# <span id="page-0-0"></span>**Práce se seznamy knih/dokumentů**

Pro zobrazení rozhraní pro seznamy se [přihlaste](https://eg-wiki.osvobozena-knihovna.cz/doku.php/opac:prihlaseni) do čtenářského konta a klikněte na tlačítko "Seznamy knih" nebo zvolte kartu "Seznamy knih".

Rozhraní pro správu seznamů obsahuje část pro [vytvoření nového seznamu](https://eg-wiki.osvobozena-knihovna.cz/doku.php/opac:vytvoreni_seznamu) a část pro správu existujících seznamů. Pokud jste před přihlášením přidali knihy do dočasného seznamu, zobrazí se před uloženými seznamy také část pro správu [dočasného seznamu](https://eg-wiki.osvobozena-knihovna.cz/doku.php/opac:docasny_seznam).

## **Zobrazení uložených seznamů**

- Počet zobrazených seznamů na stránku můžete změnit na kartě *"Osobní údaje a nastavení"* → *"Nastavení seznamů"*
- \* Na kartě "Nastavení seznamů" můžete změnit také počet zobrazených položek v jednotlivých seznamech.
- U každého seznamu se zobrazuje název a popis (pokud byl popis přidán). Vpravo vedle seznamu se zobrazují tlačítka pro práci s celým seznamem

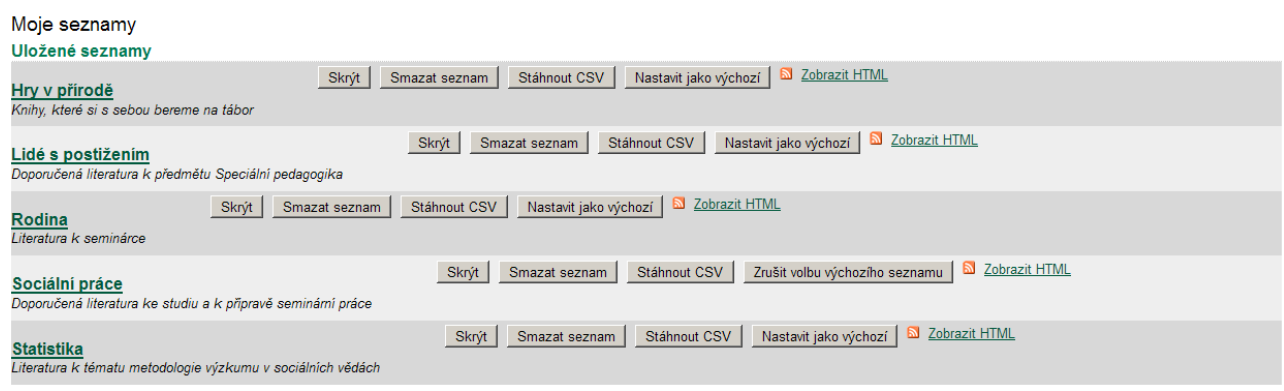

- Tlačítko *"Sdílet"* umožní sdílení seznamu s dalšími uživateli online katologu. Pokud je seznam sdílen, zobrazuje se naopak tlačítko "Skrýt".
- <sup>o</sup> Tlačítko "Smazat seznam" slouží pro zrušení seznamu
- <sup>o</sup> Tlačítem "Stáhnout CSV" se se vytvoří textový soubor se seznamem jednotlivých knih ve formátu CSV (hodnoty jsou odděleny čárkami)
- <sup>o</sup> Pokud klikneme na tlačítko "Nastavit jako výchozí seznam", vybraný seznamy se při [přidávání knihy do seznamu](https://eg-wiki.osvobozena-knihovna.cz/doku.php/opac:pridani_do_seznamu) zabrazí hned za dočasným seznamem. Tuto volbu je možné zrušit tlačítkem "Zrušit volbu výchozího seznamu"
- Pokud je seznam sdílený s ostatními, zobrazí se také ikona pro RSS kanál a odkaz *"Zobrazit HTML"*

## **Zobrazení položek seznamu**

Po kliknutí na název seznamu se seznam rozevře a zobrazí se uložené položky.

#### **Počet zobrazených položek**

Standardně se zobrazuje najednou 10 položek z daného seznamu. Pokud seznam obsahuje více než 10 položek, zobrazí se nabídka pro listování v seznamu.

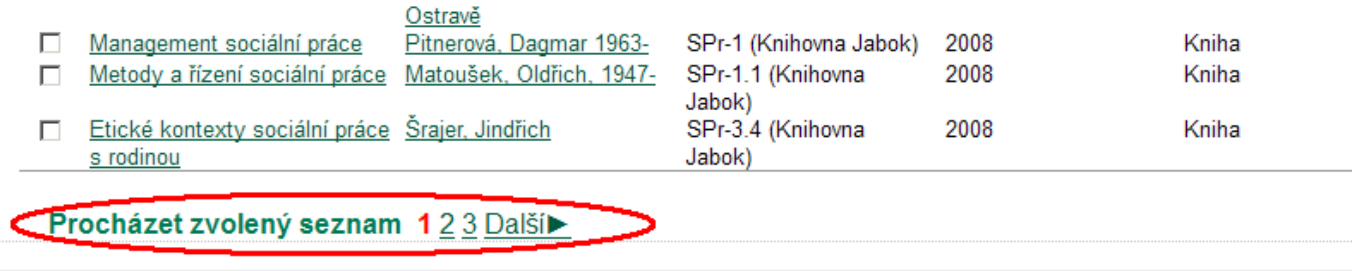

Počet zobrazených položek je možné změnit v [nastavení čtenářského konta](https://eg-wiki.osvobozena-knihovna.cz/doku.php/opac:nastaveni_konta) na záložce "Osobní údaje a nastavení" → "Nastavení seznamů". Maximální počet současně zobrazených položek seznamu je 50.

#### **Řazení seznamu**

Řazení jednotlivých položek v seznamu můžete změnit výběrem požadované položky v poli "Seřadit seznam podle" a kliknuktím na tlačítko "Potvrdit"

Seřadit položky můžete také kliknutím na odkaz v záhlaví jednotlivých sloupců.

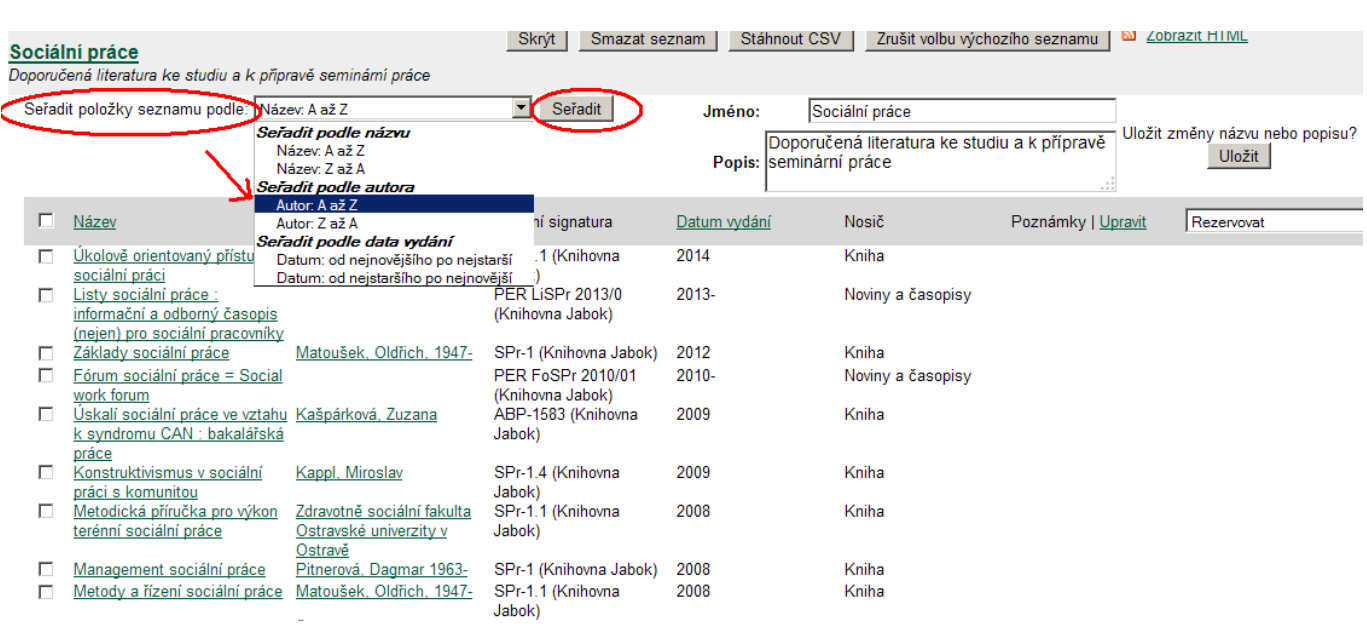

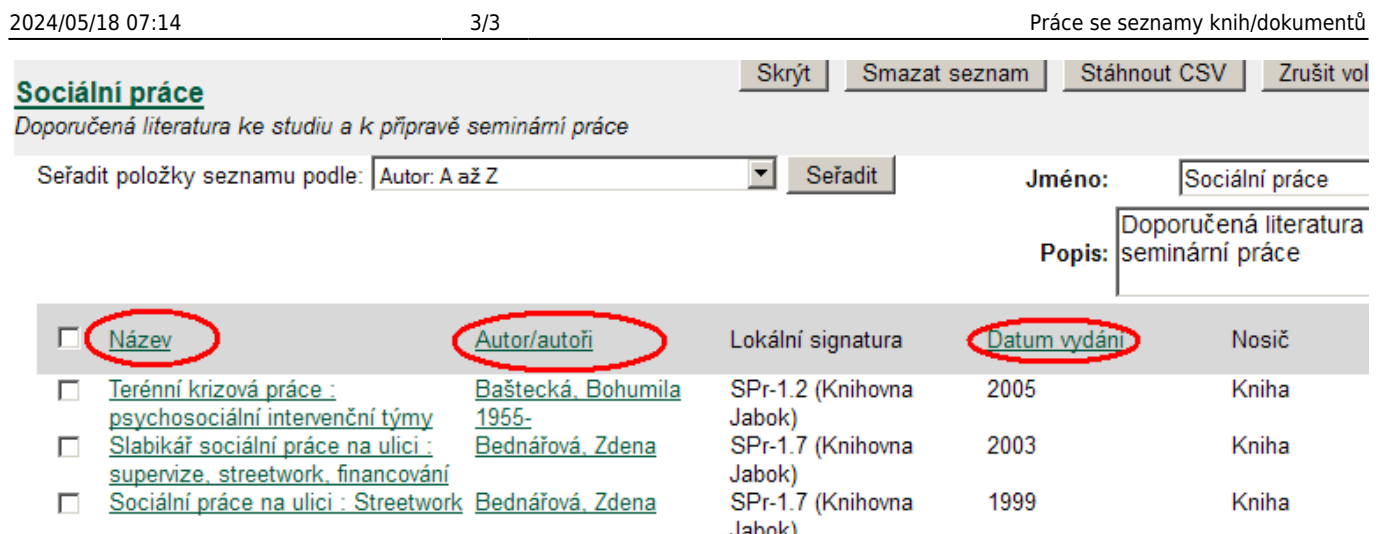

### **Mohlo by Vás také zajímat**

- [Vytvoření nového seznamu](https://eg-wiki.osvobozena-knihovna.cz/doku.php/opac:vytvoreni_seznamu)
- [Přidání knihy do seznamu](https://eg-wiki.osvobozena-knihovna.cz/doku.php/opac:pridani_do_seznamu)
- [Dočasný seznam](https://eg-wiki.osvobozena-knihovna.cz/doku.php/opac:docasny_seznam)

—

- [Správa seznamů](#page-0-0)
- [Změna názvu seznamu](https://eg-wiki.osvobozena-knihovna.cz/doku.php/opac:zmena_nazvu_seznamu)
- [Sdílení seznamu](https://eg-wiki.osvobozena-knihovna.cz/doku.php/opac:sdileni_seznamu_knih)

From: <https://eg-wiki.osvobozena-knihovna.cz/>- **Evergreen DokuWiki CZ**

Permanent link: **[https://eg-wiki.osvobozena-knihovna.cz/doku.php/opac:sprava\\_seznamu?rev=1485439260](https://eg-wiki.osvobozena-knihovna.cz/doku.php/opac:sprava_seznamu?rev=1485439260)**

Last update: **2017/01/26 15:01**

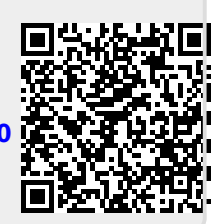